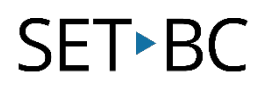

## **Clicker Books: How to Make a Clicker Book Using Clicker Books App v. 1.4.3**

#### **Introduction**

Clicker Books is one of five apps currently available from Cricksoft software. With Clicker Books, you can allow your students to make a Clicker Books while using supportive word prediction, spell-check, magnification features and supportive word banks. Have the book read by one of Clicker's voices or have the student record themselves reading.

#### **Learning Objectives**

Completion of this tutorial will give you experience with the following:

- Navigating the five Clicker Books screens.
- Making a Clicker "talking" Book

#### **This tutorial assumes:**

- that you have basic iPad skills and can easily open/close apps
- that you have the most recent version of Clicker Books installed on your iPad
- that you have completed the previous SET-BC tutorial on the Clicker Books app entitled "Clicker Books App – Screen Navigation and Page Layout"

#### **Case Study**

Mr. Smith teaches Grade 2 and wishes to create digital books with his students to add variety to his lessons and allow for inclusion of all students. Having completed the tutorial on navigating through the various screens in Clicker Books, he wishes to understand the basics of how to make a Clicker Book so that he is ready to make a talking book himself and then teach it to the students to use in their various story-telling and project work.

#### **Making a book using Clicker Books App**

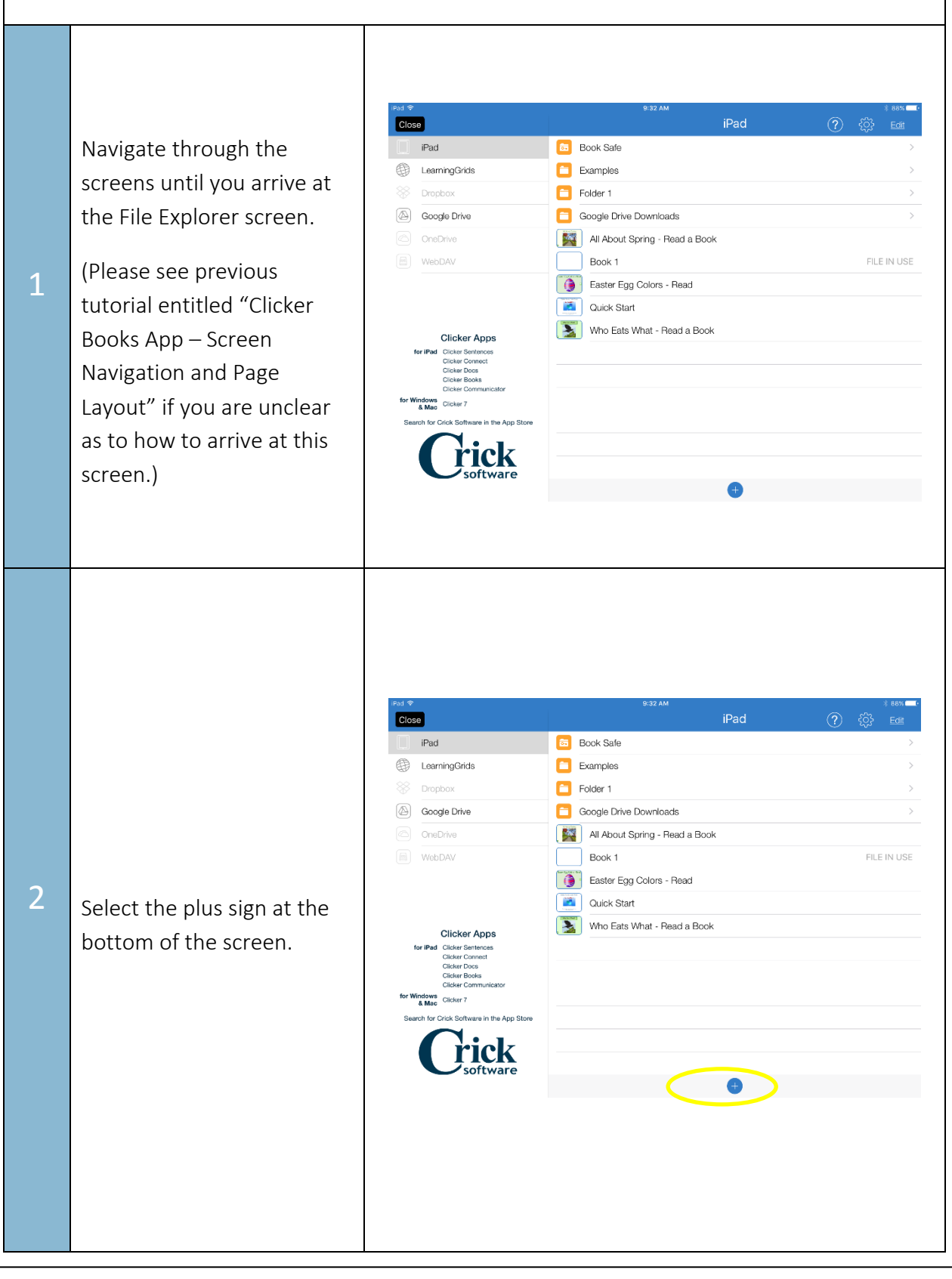

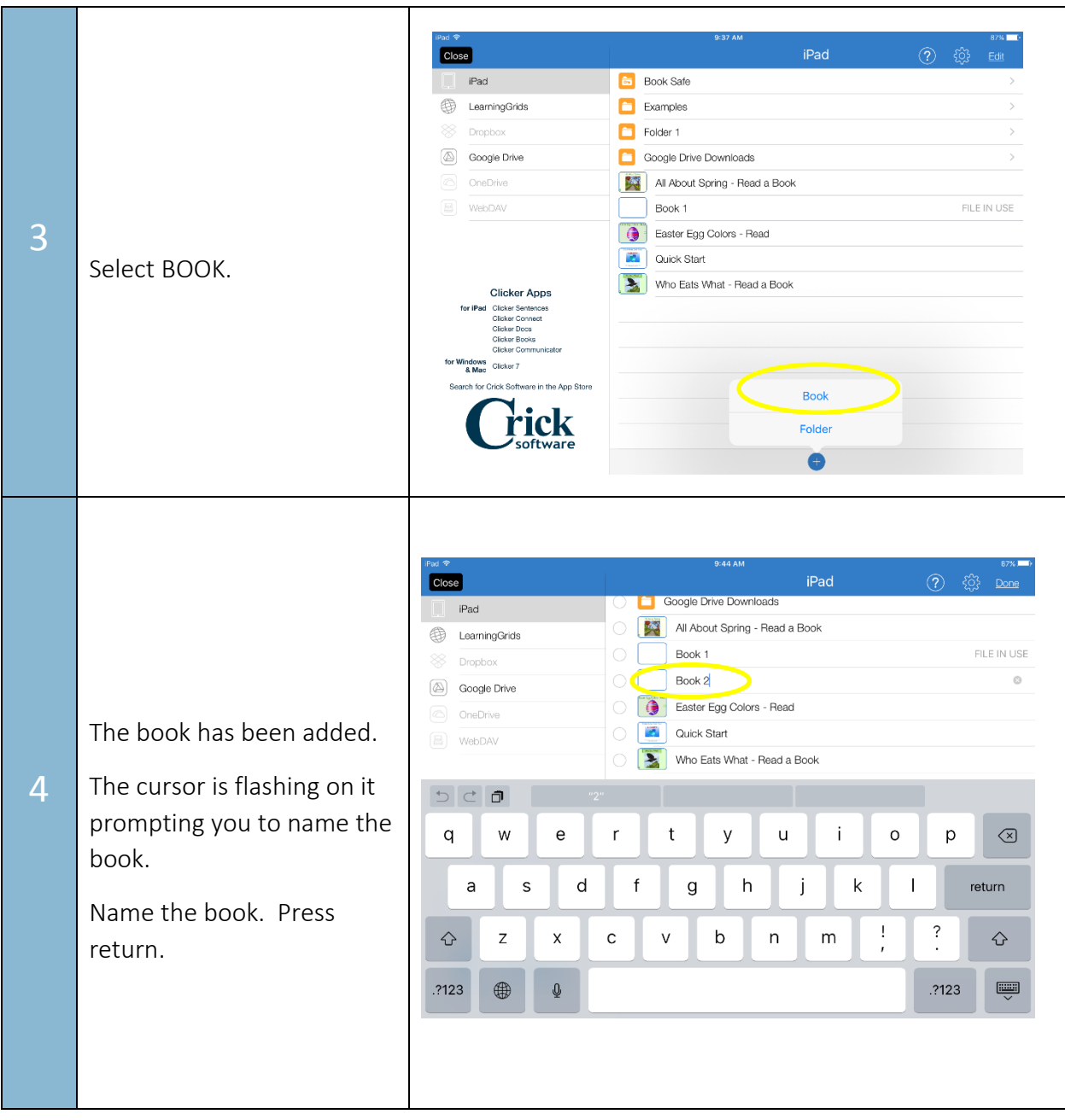

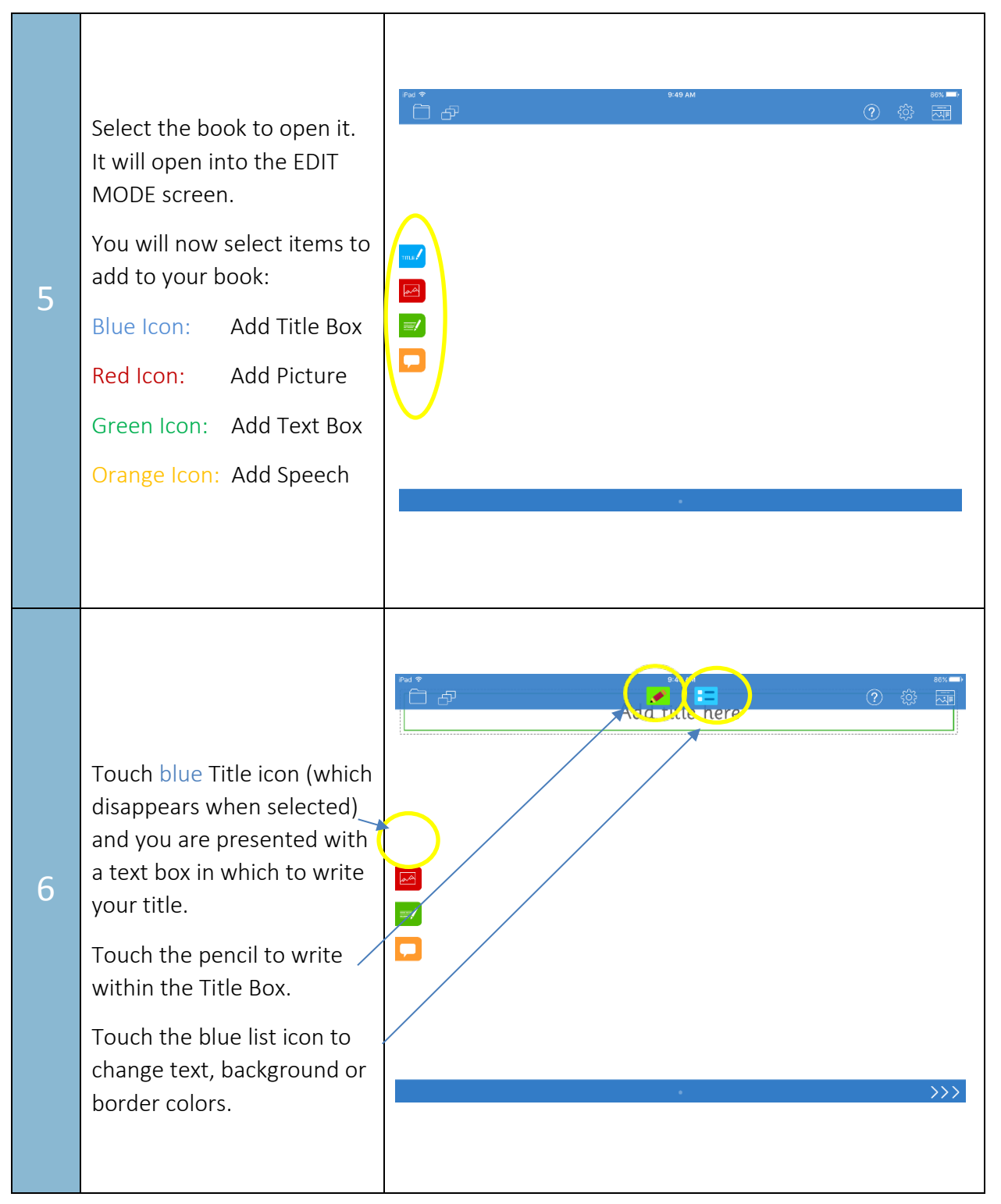

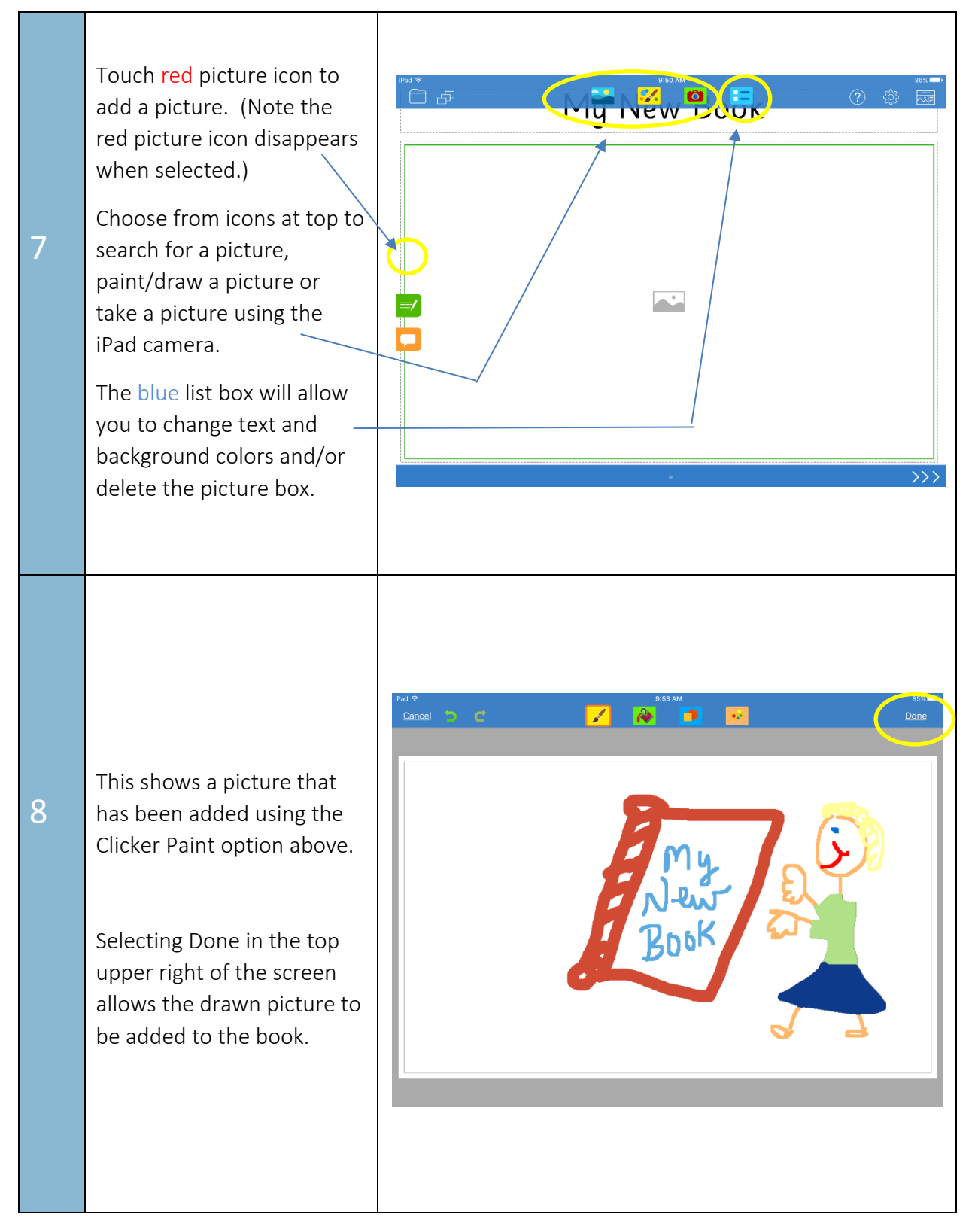

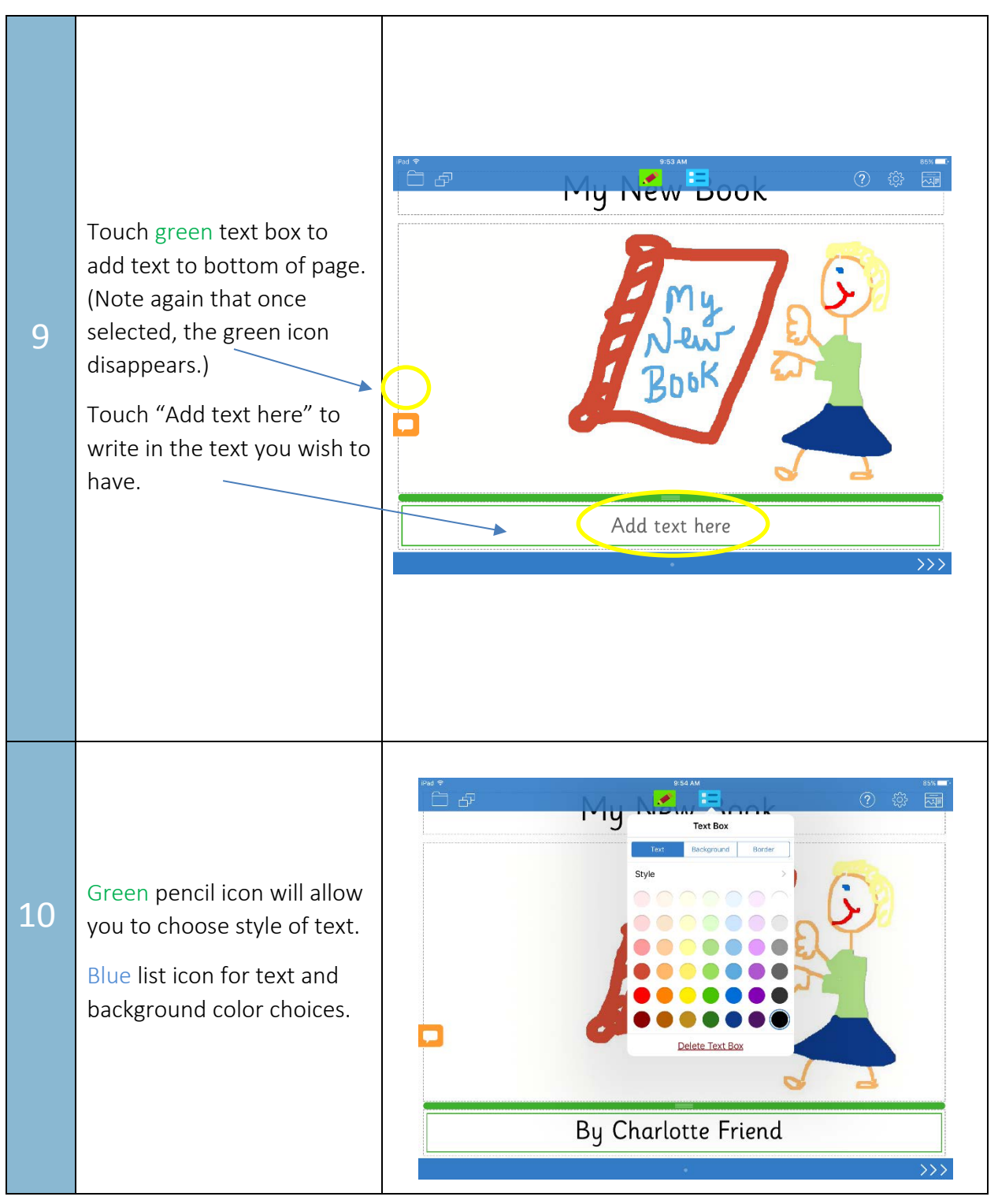

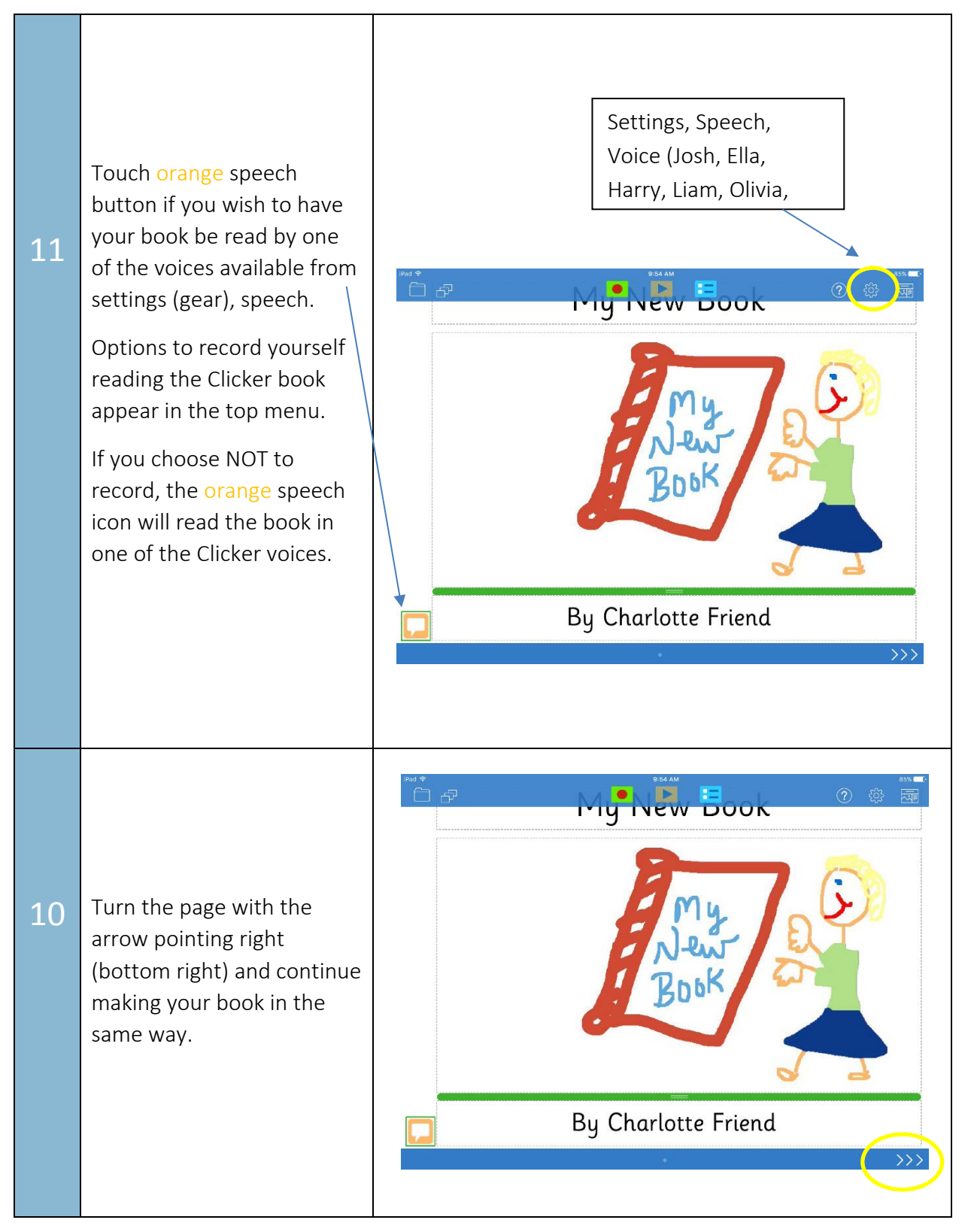

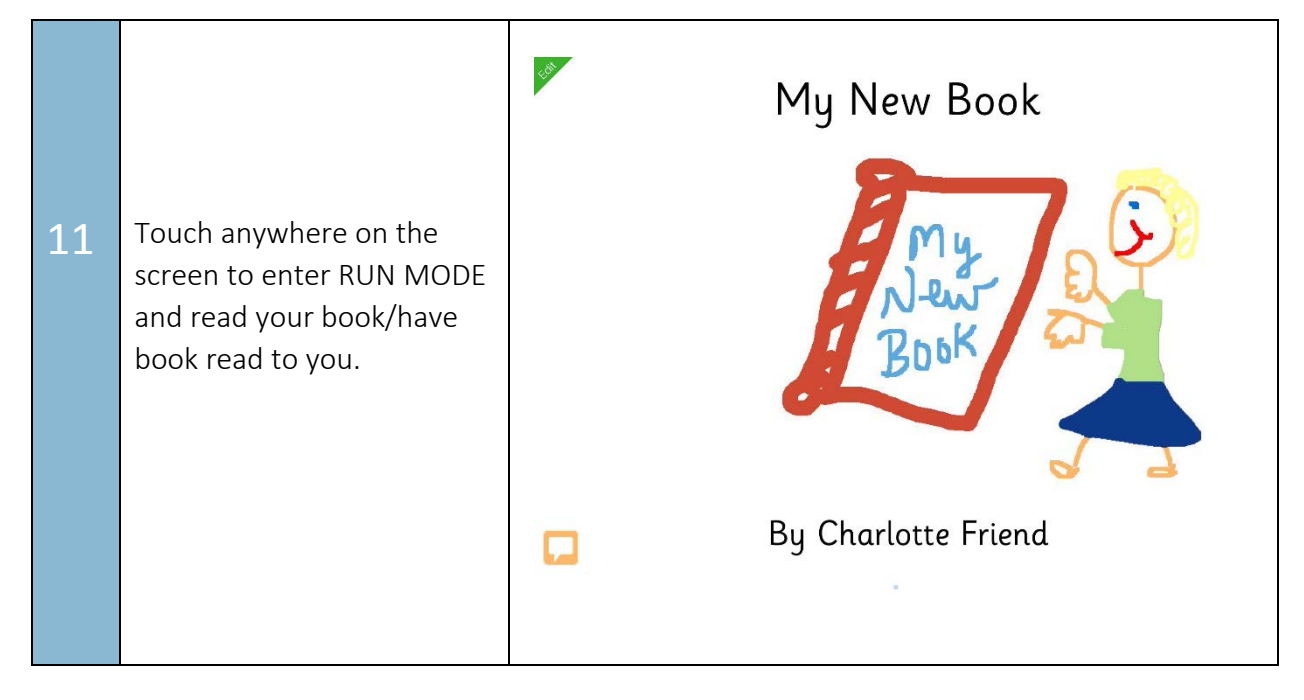